This is the Portal home page. This can all be plain HTML. All of the detailed portal links and explanations would be available by expanding the sections on the left. The few tasks we decide to focus on are in the middle. There's room for a pretty graphic at the bottom now.

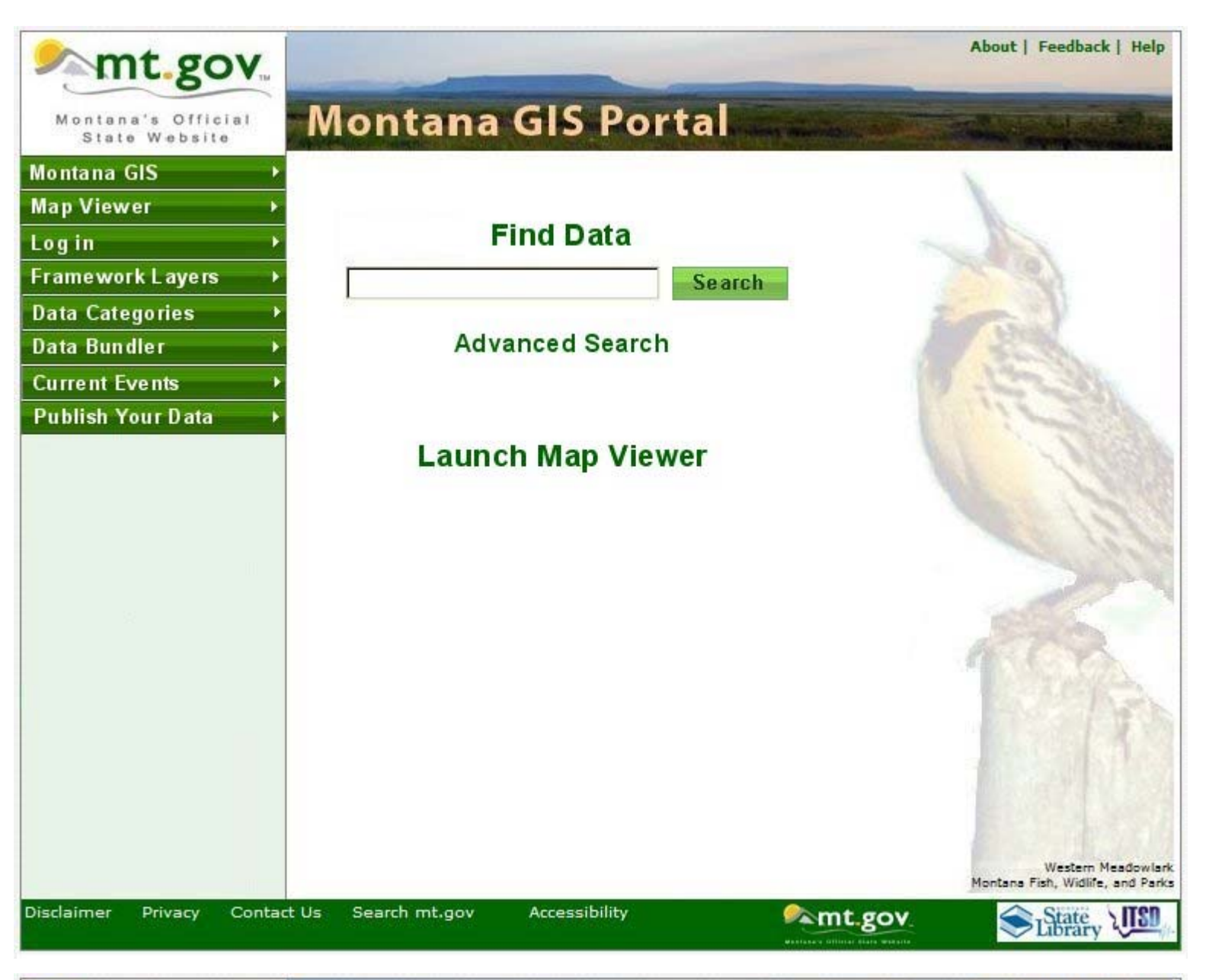

After you log in, the panes on the left side will change a little bit according to the additional things you can do after logging in.

The 9.3 Portal doesn't have a list of the users' maps and searches on the home page, like the old Portal. I think they should be there. The My Searches and My Maps text should link to pages like the Manage My Searches and Manage My Maps pages on the 3.1 Portal. In the old Portal you can't re-name your maps and searches, but I think you should be able to.

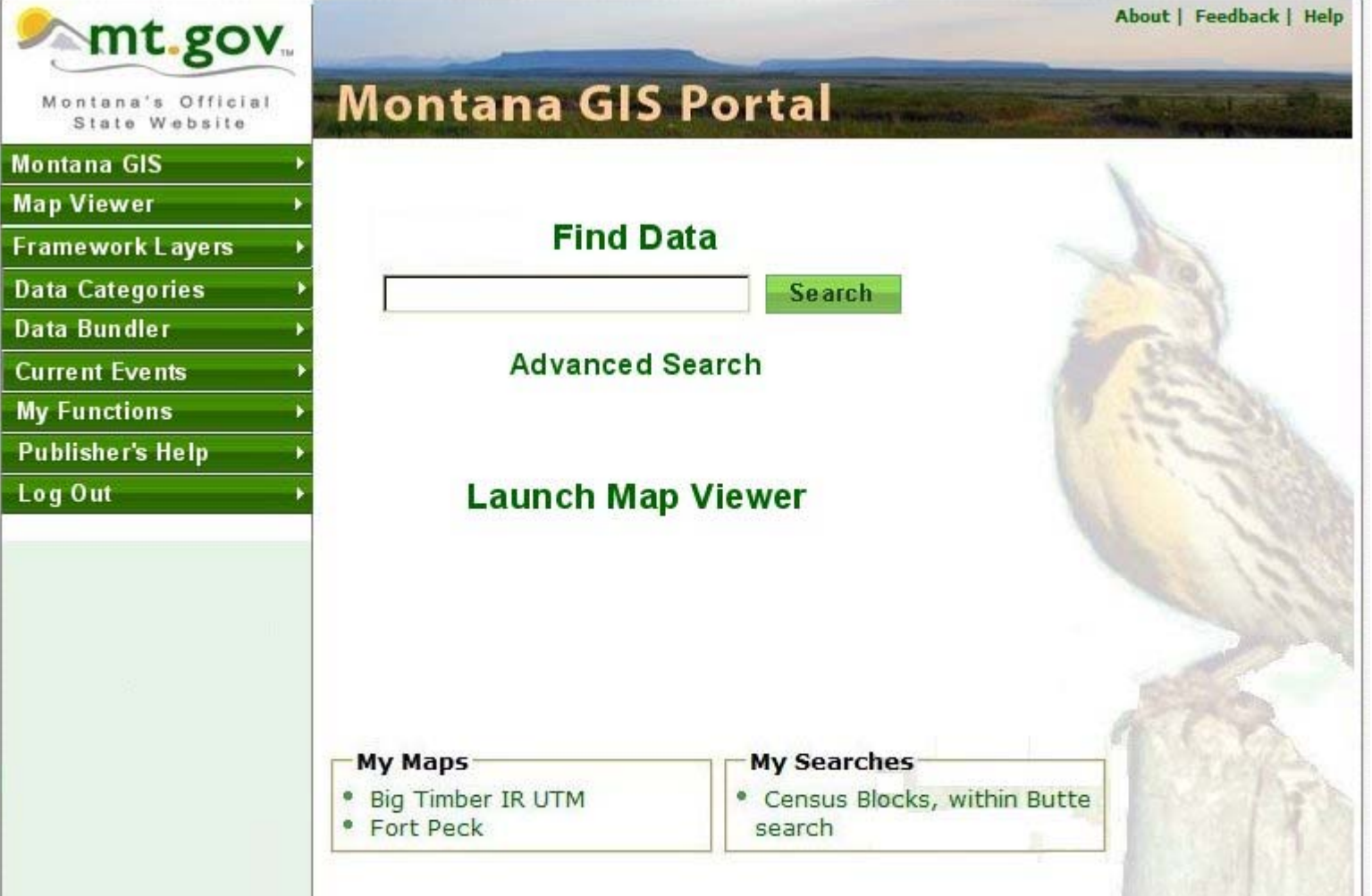

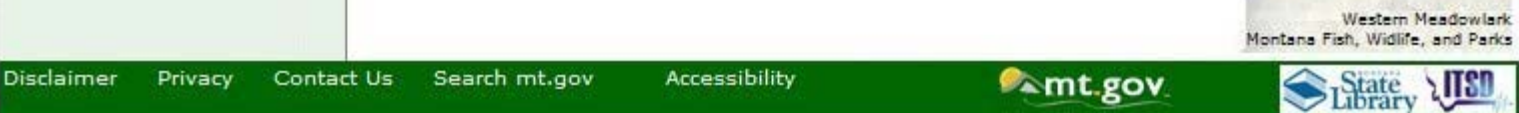

Here is the search results/advanced search page for a logged-in user.

Mostly its the same as the 9.3 results page, except the advanced search widgets from the old Portal have been brought over and the options from the old Portal for searching on multiple words have been added. The additional search options below the map should always be visible, so there isn't a link for showing/hiding them like in the 9.3 Portal.

All the site navigation links are in the header. The My Functions link could open a new page, it could be a drop-down list, or it could just be removed, and people would have to go back to the home page to access their functions.

The fonts in the different search sections aren't the same in this graphic, but they should be. Diane didn't think this graphic shows enough separation between the "Search" and "Where" sections. My initial thought is to put boxes around them like the 3.1 sections below the map.

The results for each record should just have one metadata option (the 9.3 Portal offers two), and they should have links for downloading the data OR adding it to the map, if both options are available in the metadata.

If a metadata record is for one layer out of many layers that are available in a service, the Add To Map link should add the service to the map AND TURN THE SPECIFIED LAYER ON.

There could be confusion about the Download link at the top of the page, which would take you to the Portal's Bundler-like interface, and the Download links in the layer results. Somewhere the distinction between "download pre-packaged files for THIS layer" and "select a region and download MANY layers" needs to be made.

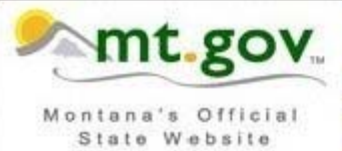

Home | Logout | My Functions | Download | About | Feedback | Help

» My Saved Searches

## **Montana GIS Portal**

Search

O Date Posted:

Disclaimer

Sort results by: Update date

To:

Privacy Contact Us Search mt.gov

After:

montana Search

⊙ Exact Phrase C All words C Any

## Where

C Anywhere C Intersecting C Fully w

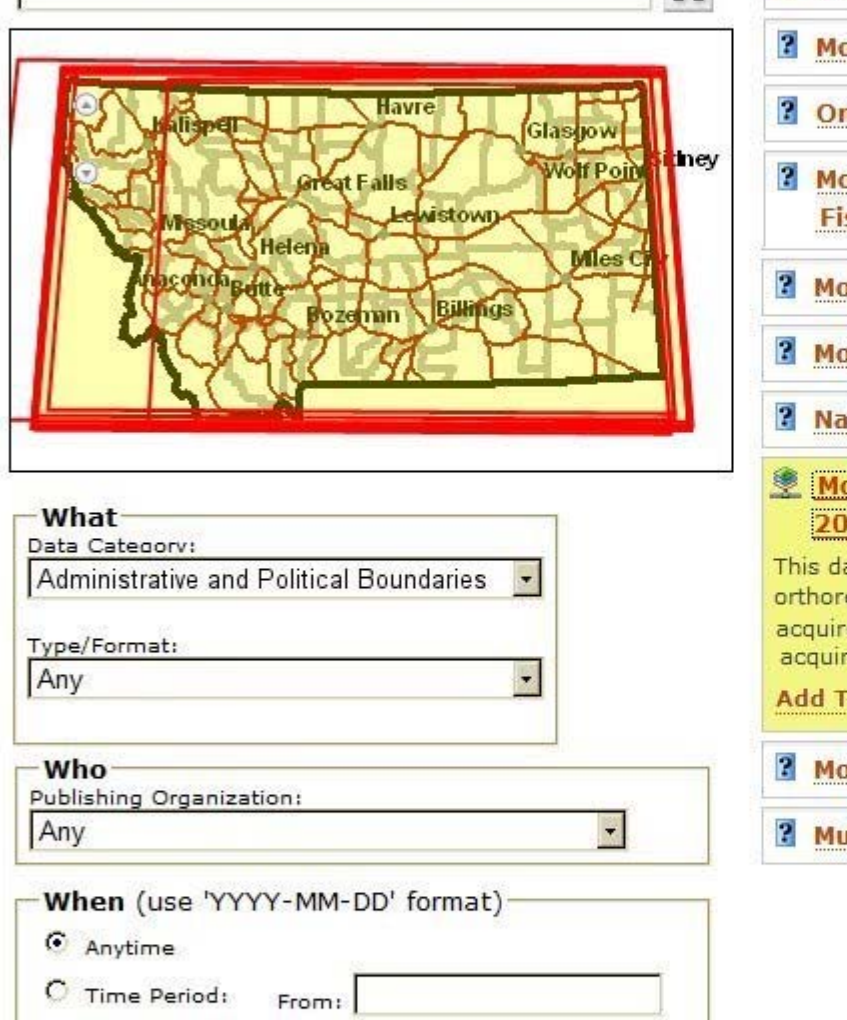

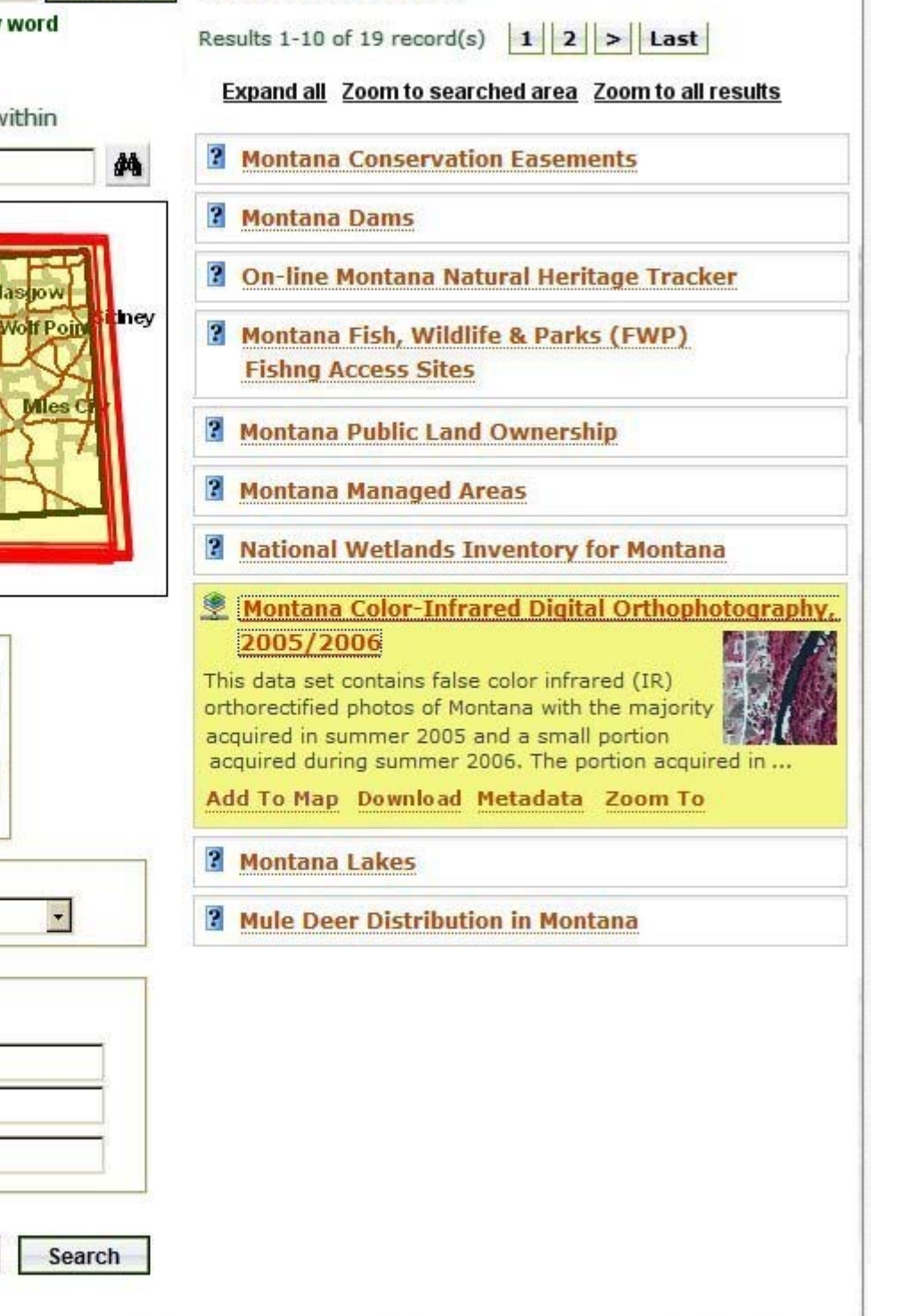

**Amt.gov.** 

State<sub>y</sub>

Here is what I would want a viewer based on the 9.3 Map Viewer to look like. It could alternately be based on the Heritage Tracke

The menus across the top could probably be almost identical to the 9.3 viewer's menus. The first three sections to the left of the map are from the 9.3 viewer. There are two new sections, "Search for Location" section that would be just like in the Tracker, and a "Position Data" section to display the information people now expect from the Topofinder. The "PortalBaseMap" section of the table of contents would receive layers that are available from our SDE services, and each map service the user adds would have its own section.

The Map Viewer has a "Log In" link, which I don't think the 9.3 viewer has. It should probably have Help and Feedback links.

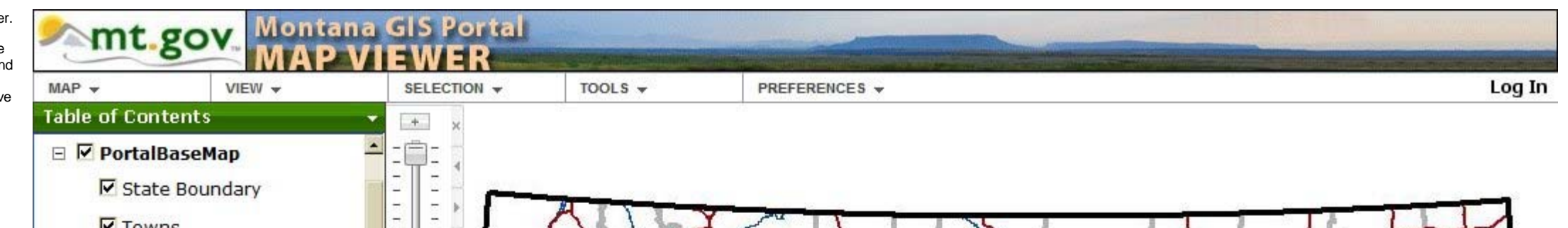

 $\blacksquare$ 

Accessibility

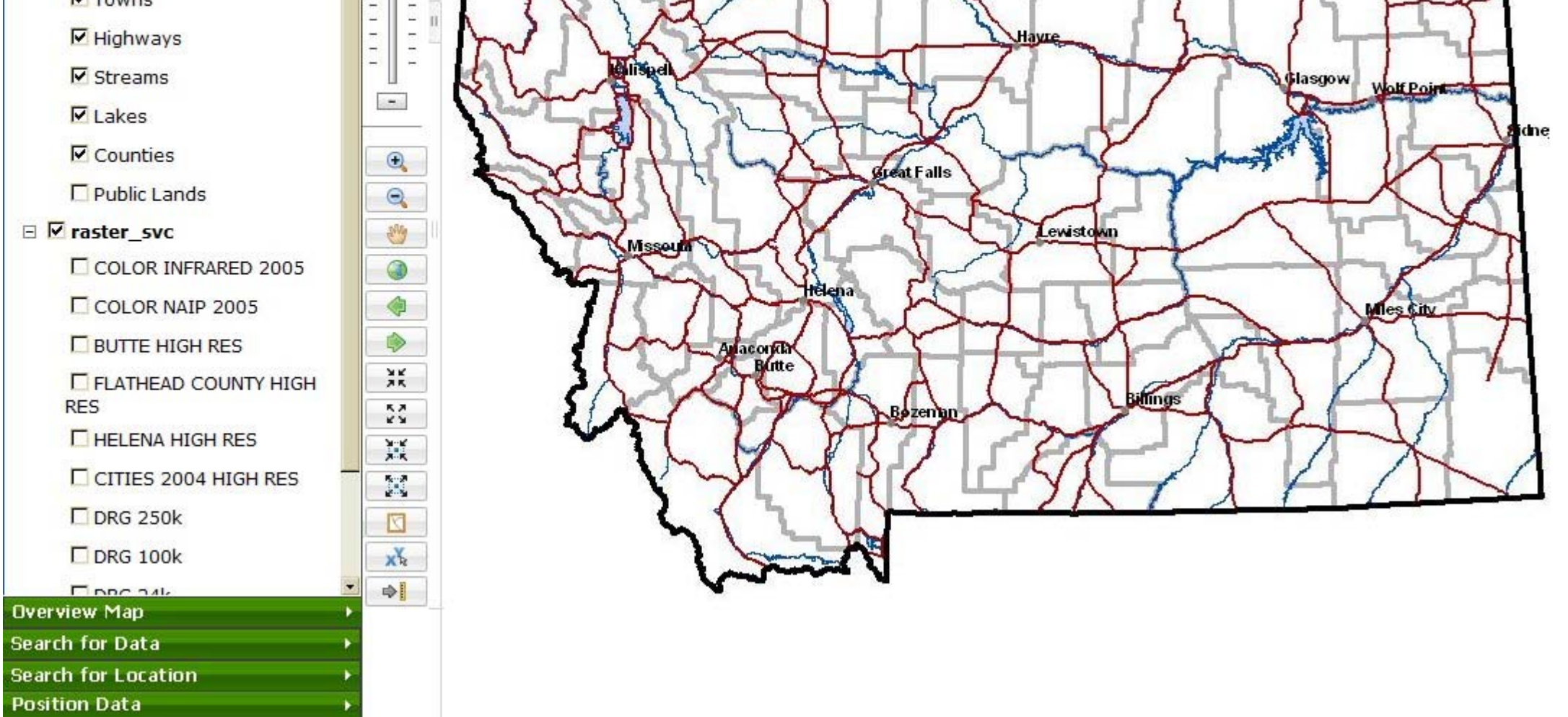

This is what the Portal could look like if someone came in using the old Topofinder link. The Table of Contents would be loaded with the same layers and default scale dependencies as the Topofinder. Maybe it would have a different title than the default map viewer, as shown here.

The Map Center selection would turn on the map center cross and cause the display to show the coordinates of the cross, ready to be copied and pasted. If you select the Continuous selection the coordinates would update constantly as you move the cursor.

The Position section could be named Topofinder or Coordinates instead.

The Download links at the bottom left show the date of the map or air photo under the cursor. I think it is very important that this be shown somewhere. If a topo map or air photo layer is turned on, it would be nice to have the date of the image under the cursor shown on the status line.

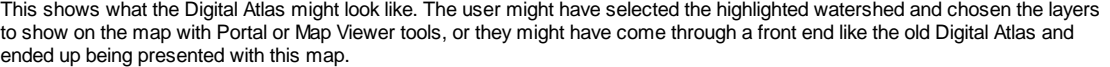

The Select Report Layer drop-down is populated with layers from the current Table of Contents that the Digital Atlas thinks it can write reports for, and it could have an "add data" option to start a search for other "reportable" layers.

The user has the option to get a report on all the wells on the map or just the wells inside the select watershed. The option for Selected Records is grayed out because the user has not selected any wells. If there were no selected polygon, that would be grayed out also.

In this example, the Digital Atlas should know about the three reports available for groundwater wells from the old Digital Atlas and ask the user which report to view after they push the Report button. An additional option would be to use the current ArcMap-like functions of the Portal Map Viewer to generate a custom report.

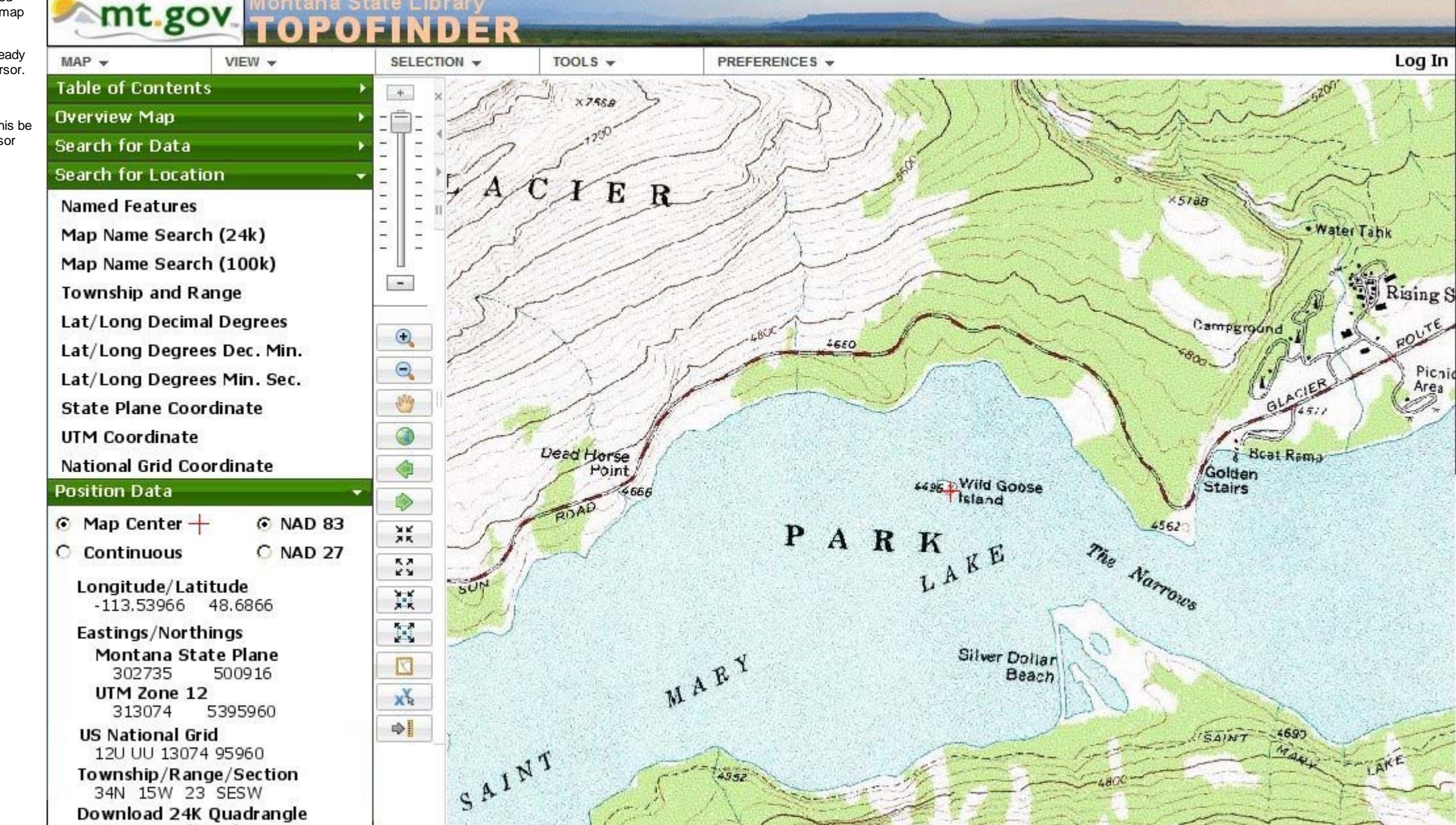

Log In

 $76$ 

Pichi

Area

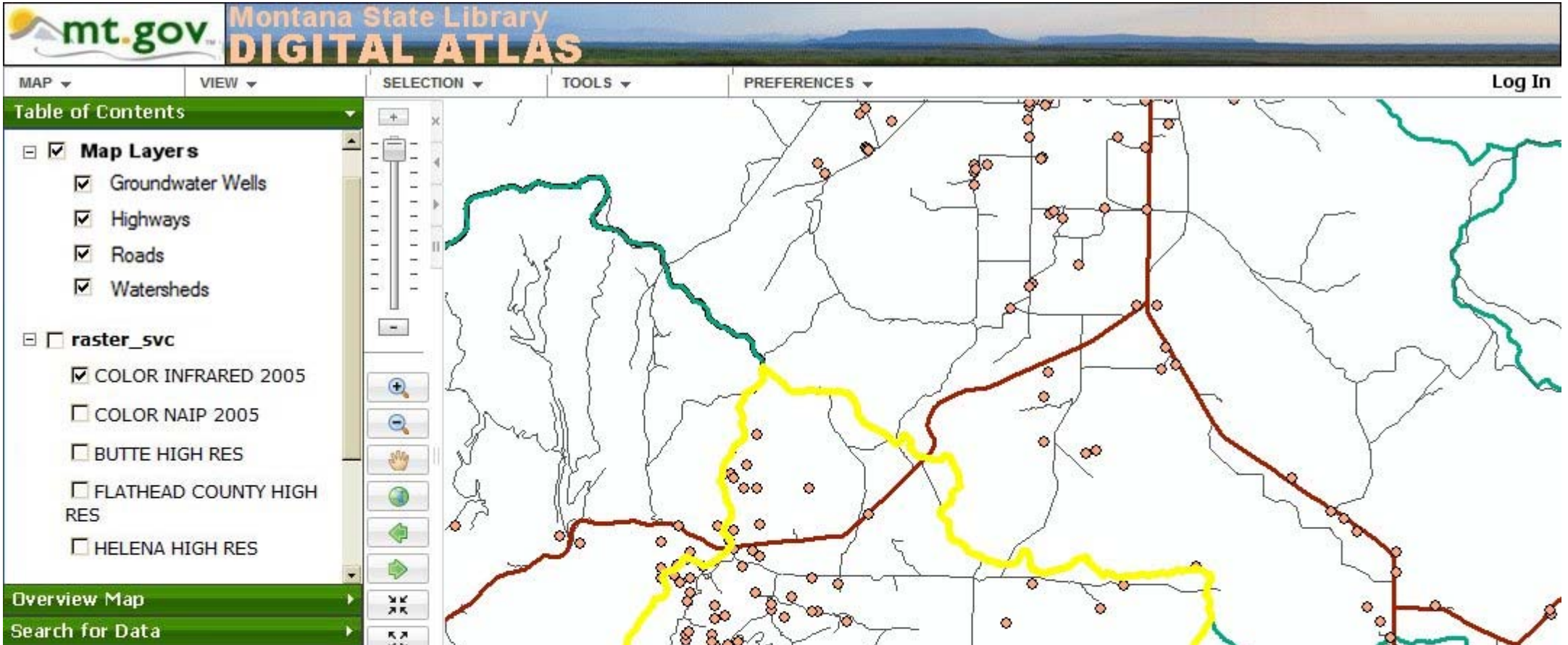

Falls

Rising Sun (1968)

Saint Mary (1982) Download NAIP 2005 Tile Tile 1705 (7/31/2005)

Download 100K Quadrangle

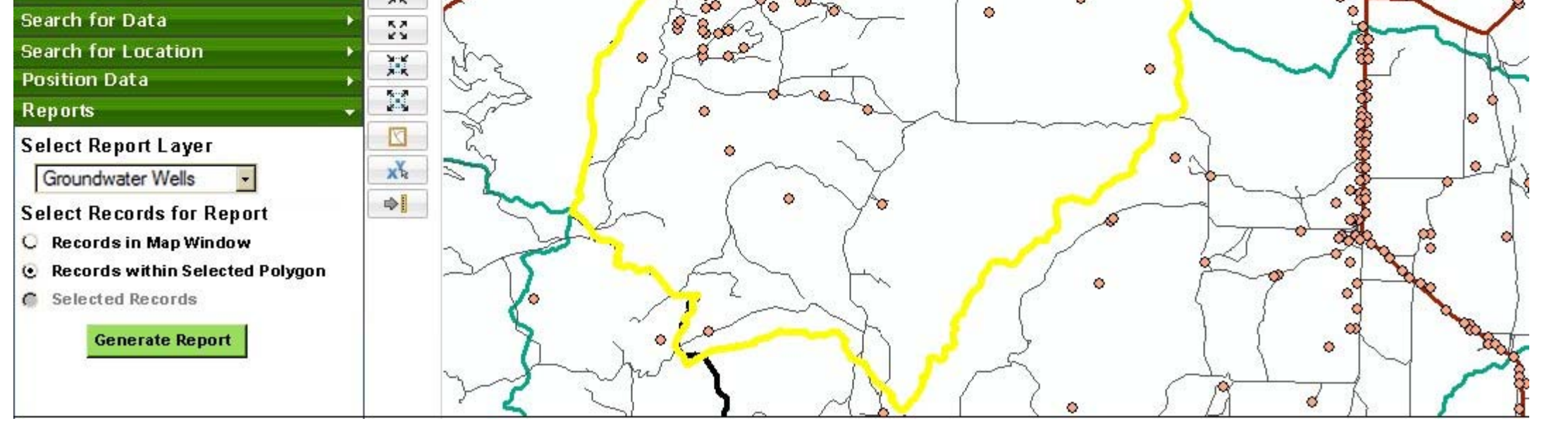